# **Тема 1: Введение в программирование Блок 1. Введение в теорию программирования. Блок 2. Введение в язык программирования**

### **Блок 1. Введение в теорию программирования**

### **Понятие алгоритма**

**Алгоритм** — это точное описание порядка действий, которые должен выполнить исполнитель для решения задачи за конечное время.

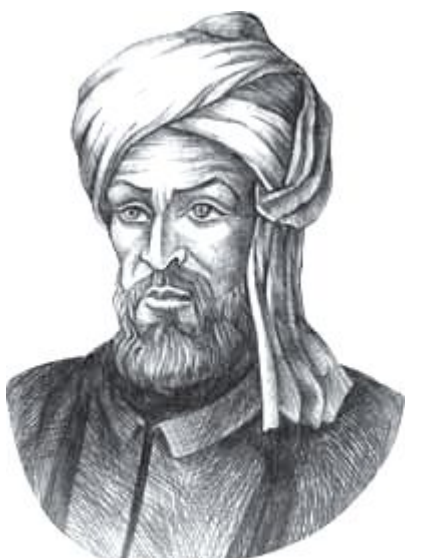

**Исполнитель** – это устройство или одушёвленное существо (человек), способное понять и выполнить команды, составляющие алгоритм. Мухаммед ал-Хорезми (ок. 783–ок. 850 гг.)

### **Свойства алгоритма:**

**Дискретность** — алгоритм состоит из отдельных команд, каждая из которых выполняется за конечное время.

**Детерминированность** (определённость) — при каждом запуске алгоритма с одними и теми же исходными данными получается один и тот же результат.

**Понятность** — алгоритм содержит только команды, входящие в **систему команд исполнителя**.

**Конечность** (результативность) — для корректного набора данных алгоритм должен завершаться через конечное время.

**Корректность** — для допустимых исходных данных алгоритм должен приводить к правильному результату.

### **Способы записи алгоритмов:**

**1.Естественный язык**. Обычно такой способ применяют, записывая основные идеи алгоритма на начальном этапе.

> установить соединение пока не принята команда «стоп» принять команду выполнить команду завершить сеанс связис

**2.Псевдокод**, так называется смешанная запись, в которой используется естественный язык и операторы какого-либо языка программирования.

```
установить соединение
начало цикла
  принять команду
  выполнить команду
конец цикла при команда = 'stop'
завершить сеанс связи
```
## **Способы записи алгоритмов:**

#### **3.Блок-схемы (графическая запись)**.

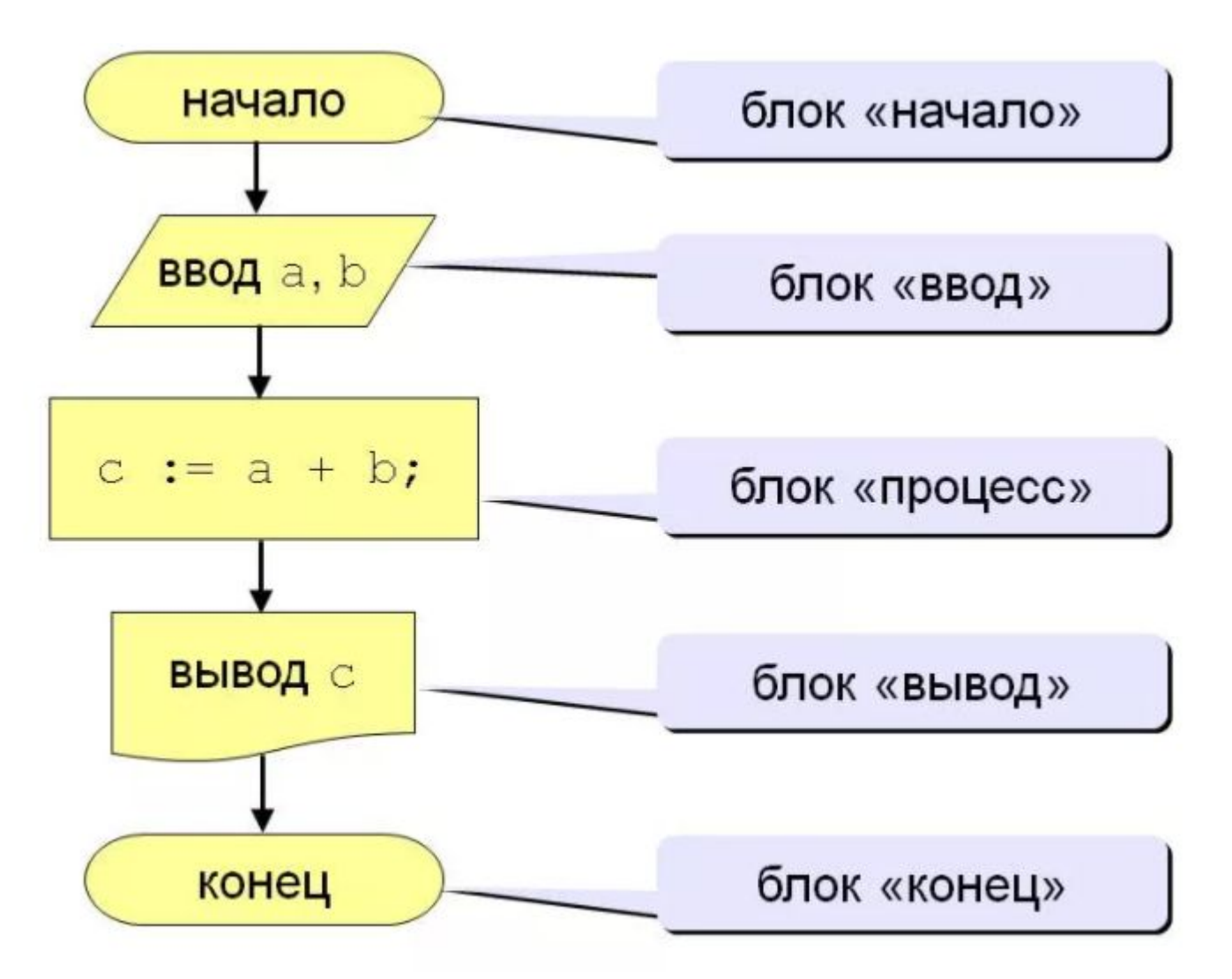

## **Основные элементы блок-схемы**

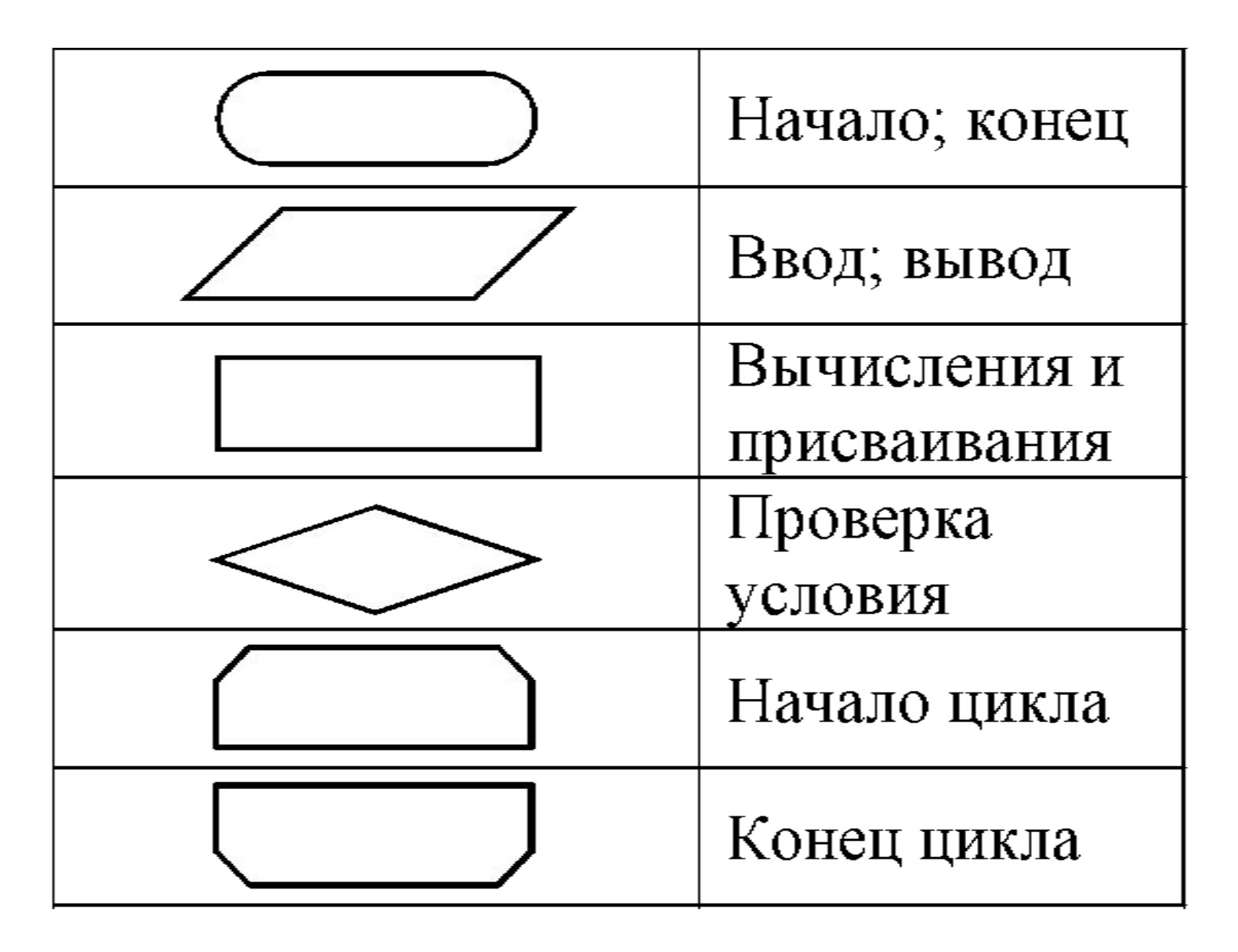

## **Способы записи алгоритмов:**

#### **4.Программа** на каком-либо языке программирования.

```
/*начало секции подключаемых пространств имен*/
Eusing System;
 using System.Collections.Generic;
 using System. Linq;
 using System. Text;
 /*конец секции подключаемых пространств имен*/
⊡namespace HelloWorld /*объявление нового пространства имен*/
 \{/*объявление нового класса*/
      class Program
         static void Main(string[] args) /*объявление нового метода*/
E
          ſ
              Console.WriteLine("Hello world!!!"); // вывод текста в консоль
              Console.ReadKey(); // ожидание нажатия клавиши пользователем...
         }/* конец объявления нового метода*/
      } /* конец объявления нового класса*/
      конец объявления нового пространства имен*/
```
## **Что такое программирование ?**

**Программирование** — это создание программ для компьютеров. Этим занимаются **программисты**.

Чем занимаются **программисты:**

**Анализ задачи** (выделение Системные аналитики исходных данных, связей между ними, этапов решения задачи)

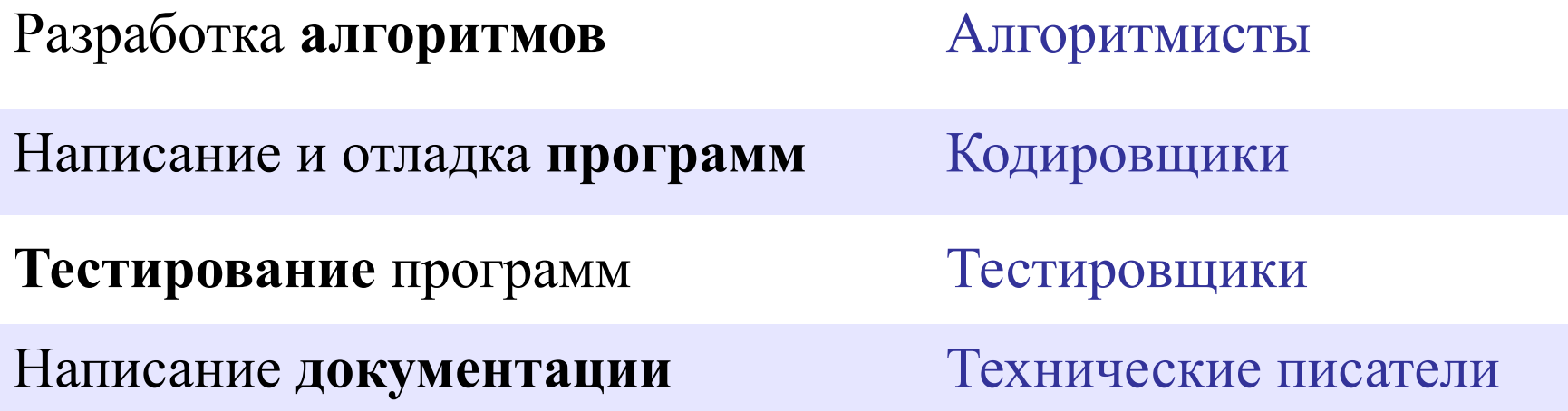

# **Направления в программировании**

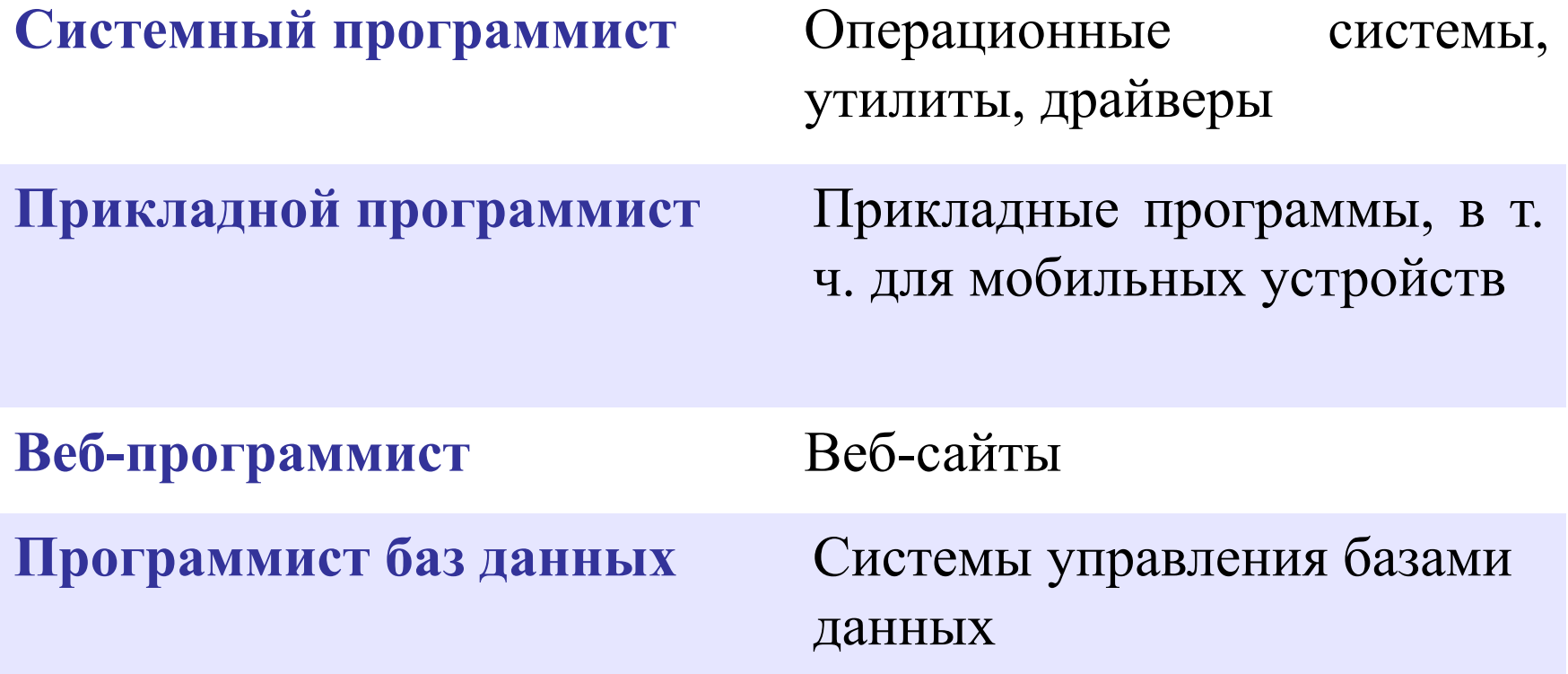

#### **Блок 2.**

#### **Введение в язык программирования**

#### **Виды языков программирования**

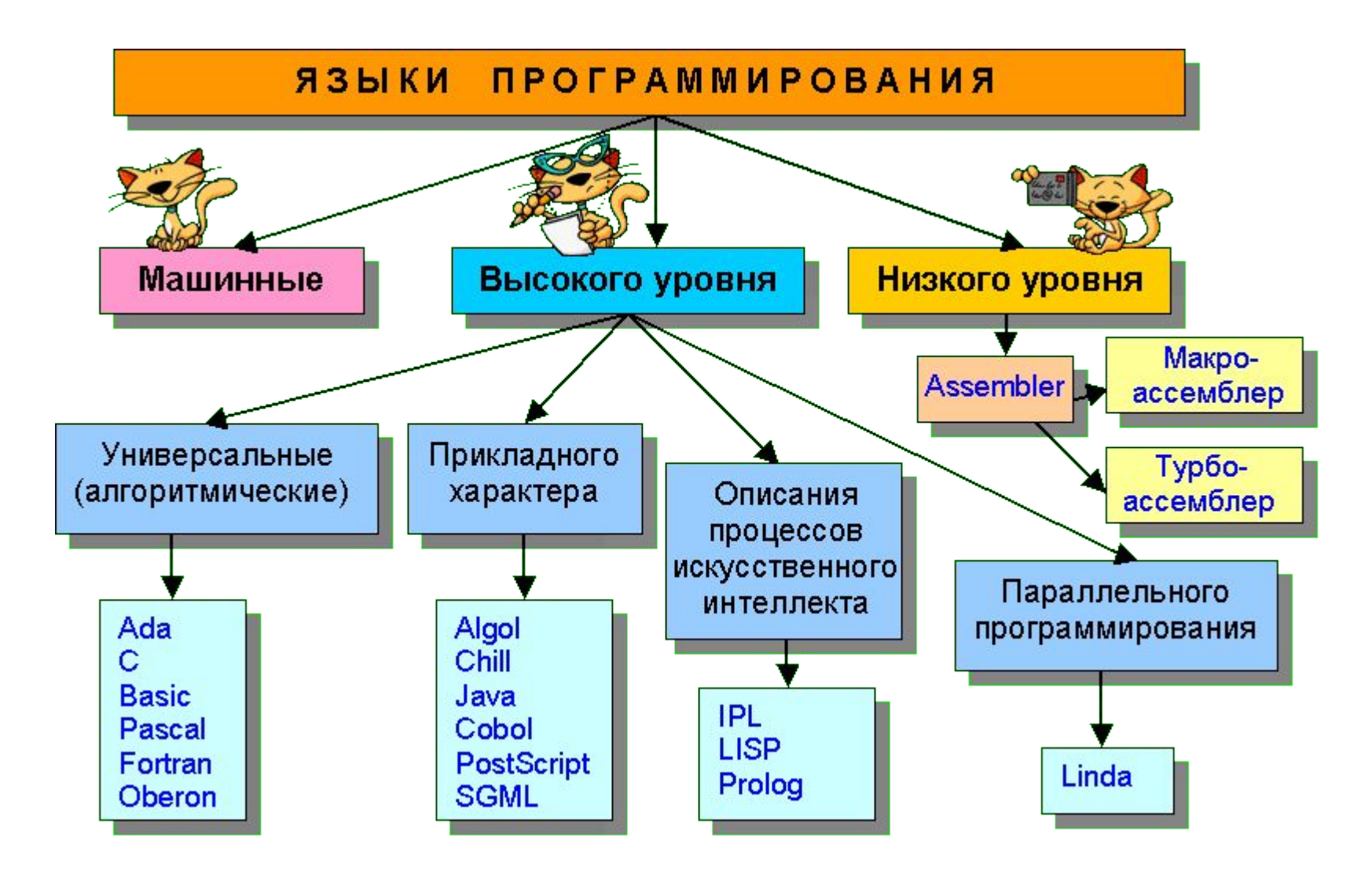

## Рейтинг языков программирования

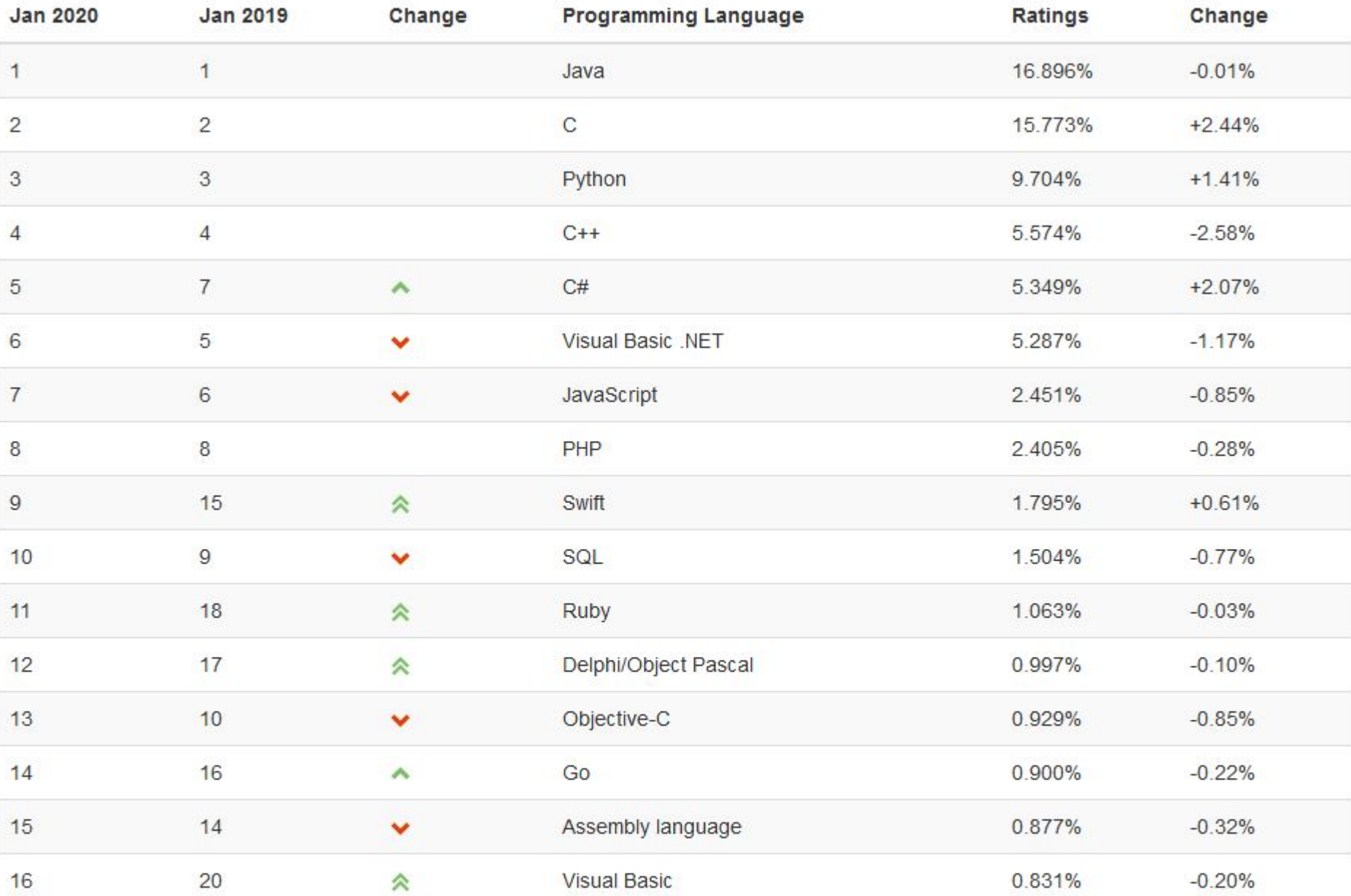

## **Введение в Python**

**Python** - популярный **высокоуровневый язык**  программирования, который предназначен для создания приложений различных типов: веб-приложения, игры, настольные программы, базы данных.

Довольно большое распространение питон получил в области машинного обучения и исследований искусственного интеллекта.

Впервые язык Python был анонсирован в **1991** году голландским разработчиком **Гвидо Ван Россумом**.

Более подробную информацию о всех релизах, версиях и изменения языка, а также собственно интерпретаторы и необходимые утилиты для работы и прочую полезную информацию можно найти на официальном сайте https://www.python.org/.

После загрузки и установки python открываем **IDLE** (среда разработки на языке Python, поставляемая вместе с дистрибутивом).

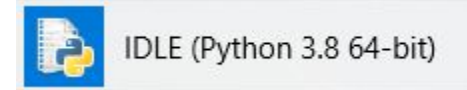

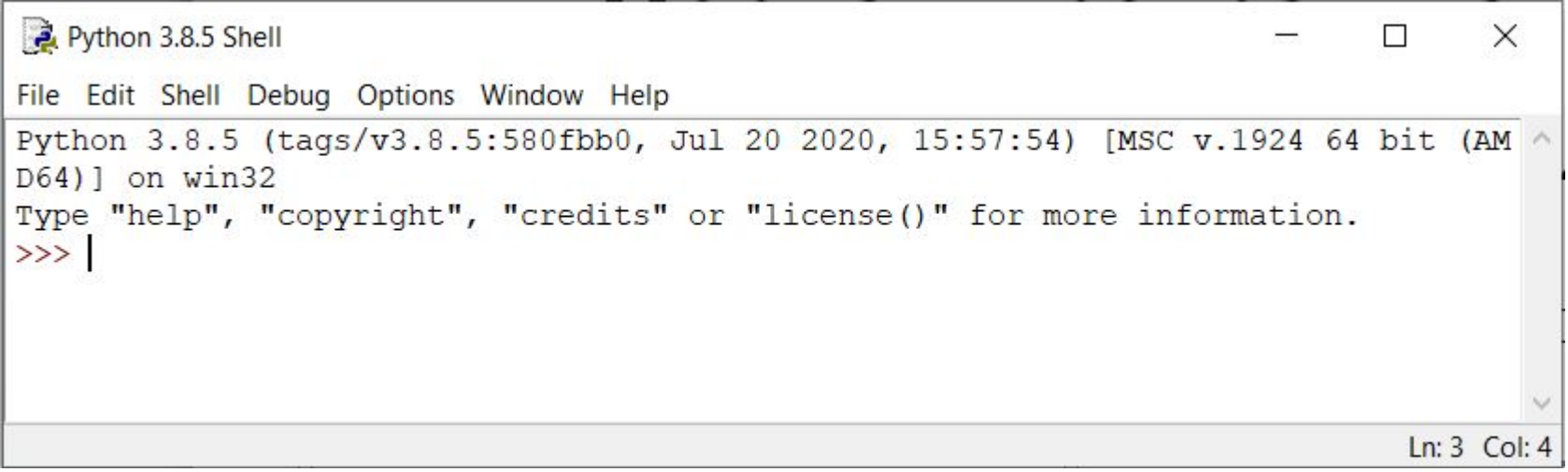

#### Традиционно, первой программой у нас будет **"Hello world!"**.

print ("Hello world!")

```
Python 3.8.5 Shell
                                                                               П
                                                                                      \timesFile Edit Shell Debug Options Window Help
Python 3.8.5 (tags/v3.8.5:580fbb0, Jul 20 2020, 15:57:54) [MSC v.1924 64 bit (AM ^
D64)] on win32
Type "help", "copyright", "credits" or "license()" for more information.
>>> print ("Hello world!")
Hello world!
\ggLn: 5 Col: 4
```

```
Python 3.8.5 Shell
                                                                    \timesFile Edit Shell Debug Options Window Help
Python 3.8.5 (tags/v3.8.5:580fbb0, Jul 20 2020, 15:57:54)
[MSC v.1924 64 bit (AMD64)] on win32Type "help", "copyright", "credits" or "license()" for mor
e information.
>>> name="Cama"
>>> print ("Привет,", name)
Привет, Саша
\rightarrowLn: 6 Col: 4
\gg print (3+4)7
>> print (7*7)49
\gg print (8/3)2.666666666666665
\rightarrowLn: 9 Col: 4
```
Для того, чтобы создать новое окно, в интерактивном режиме IDLE выберите **File → New File** (или нажмите Ctrl + N).

```
name = input('KaK Bac 30BYT?")print ("Привет,", name)
```
#### **«1»:** Вывести на экран текст «лесенкой»

#### **Вася**

#### **пошел**

#### **гулять**

**«2»:** Вывести на экран рисунок из букв

 **Ж ЖЖЖ ЖЖЖЖЖ ЖЖЖЖЖЖЖ HH HH ZZZZZ**